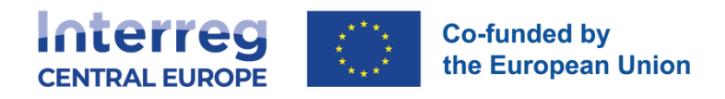

# PARTNER REPORT Offline template

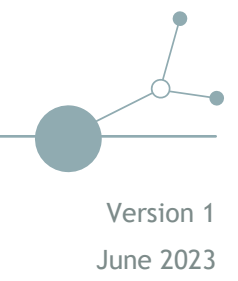

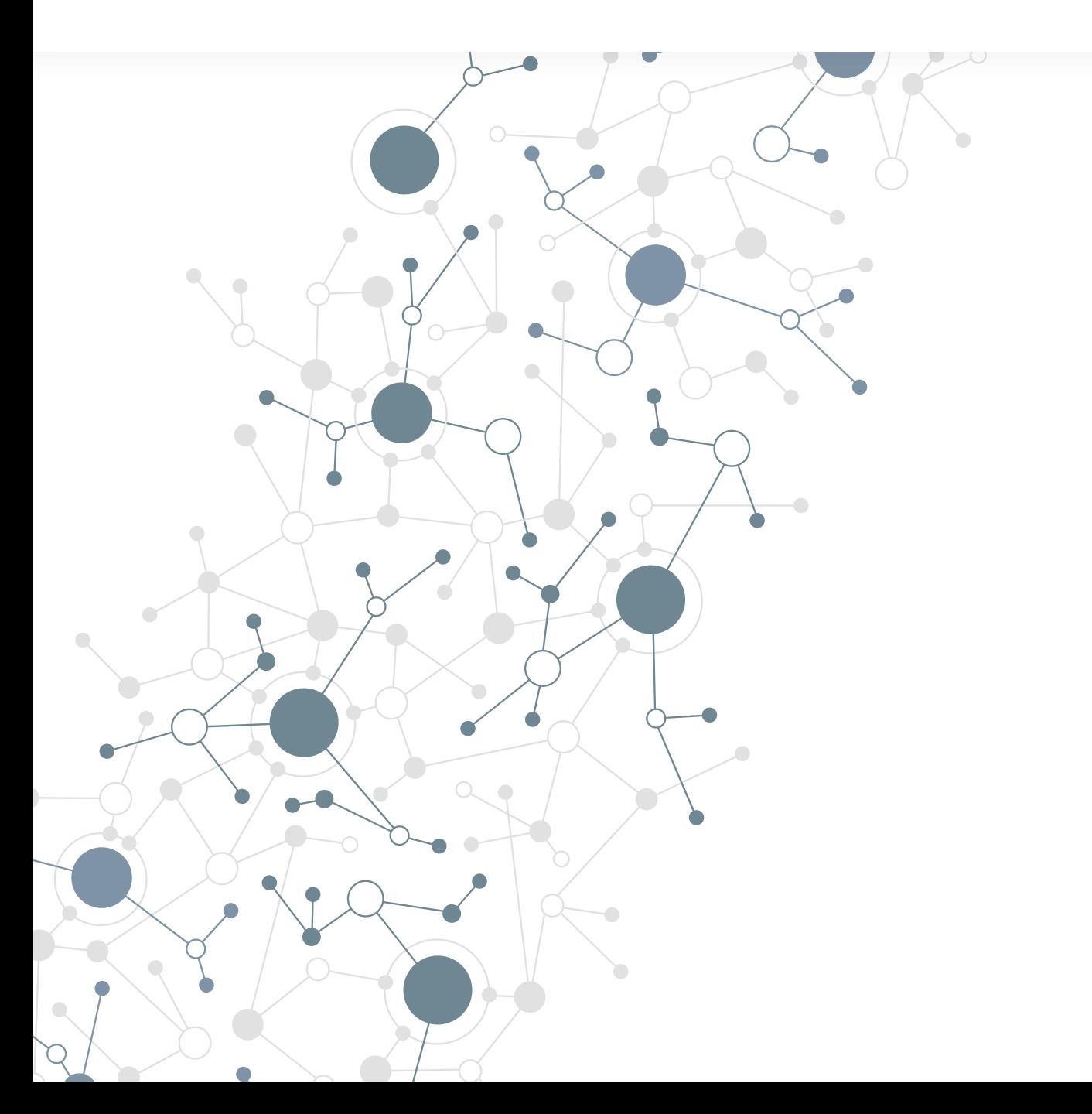

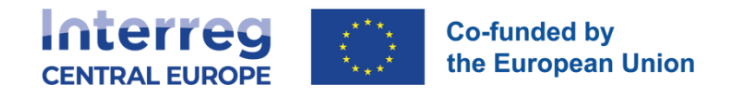

# PART A

# **A.1 Partner progress report identification**

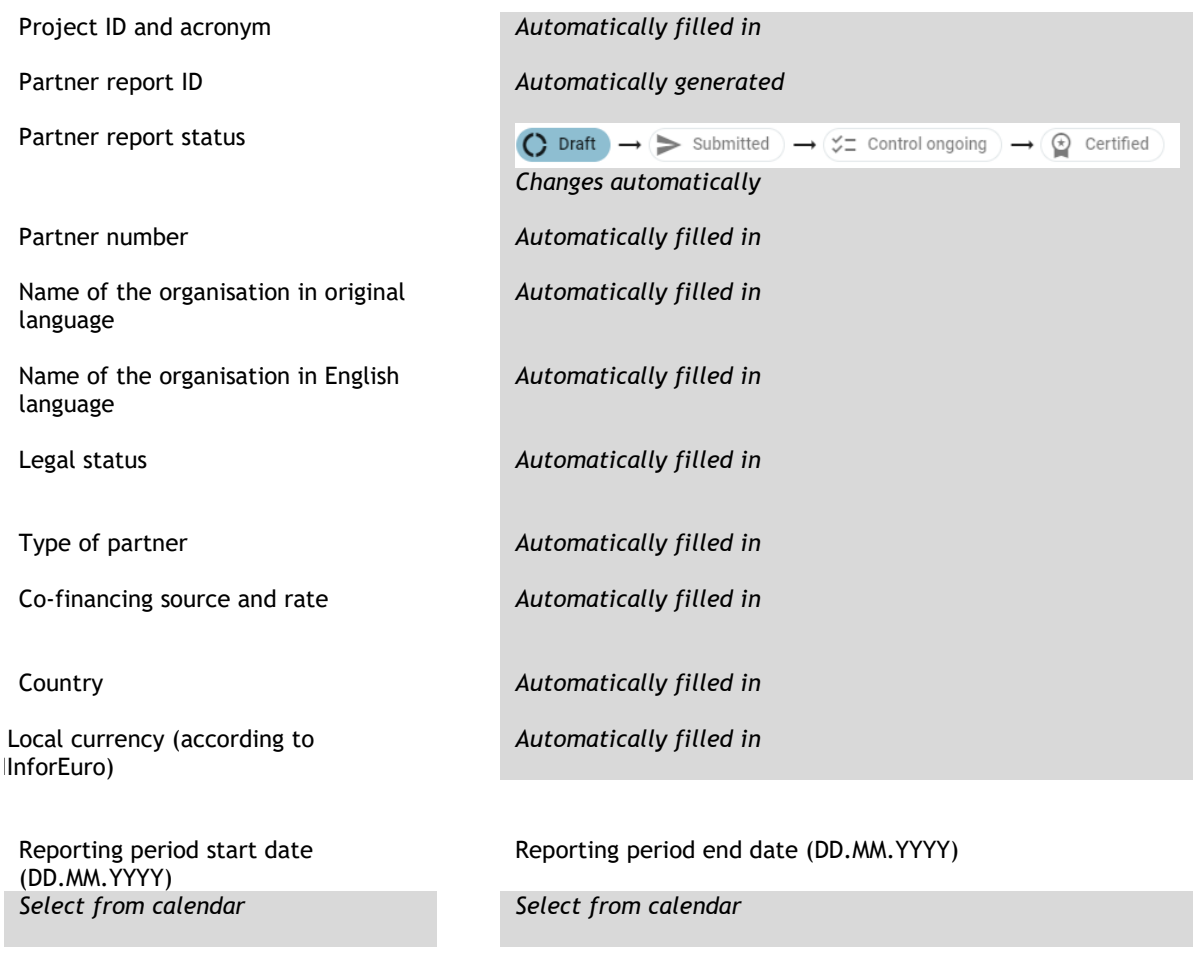

Reporting period *Select from drop-down*

# **A.2 Summary of partner's work in reporting period**

Please describe your progress in this reporting period and how this contributes to other partners' activities, outputs and deliverables delivered in this reporting period.

*Enter text here [max 2000 characters]*

# **A.3 Partner problems and deviations**

If applicable, please describe and justify any problems and deviations including delays from the work plan presented in the application form and the solutions found.

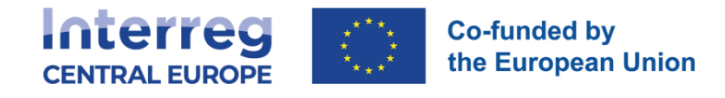

*Enter text here [max 2000 characters]*

#### Partner spending profile

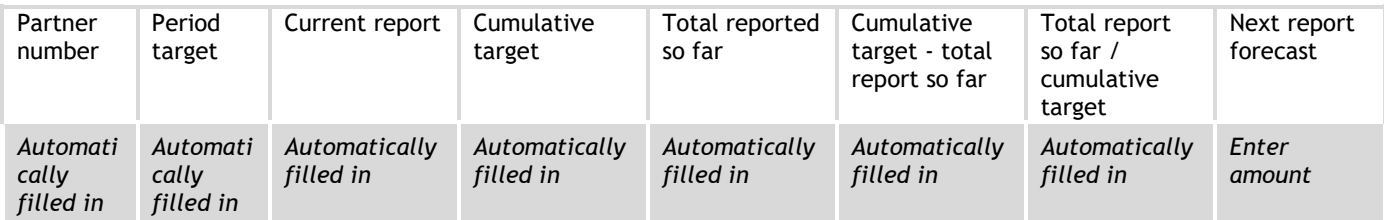

If applicable, please explain any deviations in the spending profile compared to the amounts indicated in the Application form

*Enter text here [max 2000 characters]*

# **A.4 Target groups**

In the table below you will see a list of target group you indicated in the application form. Please explain which target groups you involved, in what way and to what extent

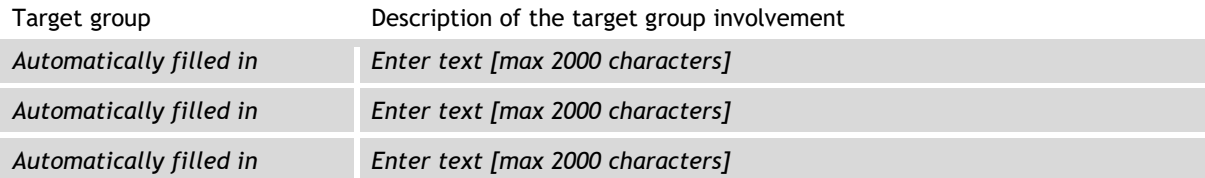

## **A.5 Work plan progress**

#### Work package 1

Please describe your contribution to the activities carried out in this work package during this reporting period.

*Enter text here [max 2000 characters]*

Please use the "Progress" textbox per activity to describe how you contributed to project activities, related deliverables and outputs in this reporting period.

Please specifically highlight if deliverables/outputs were finalised. In case of investments, please report on your contribution in the textbox of the concerned project activity.

Please select in the list of deliverables and outputs those where you contributed to and provide, where applicable, the respective supporting document(s).

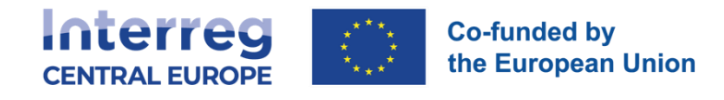

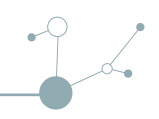

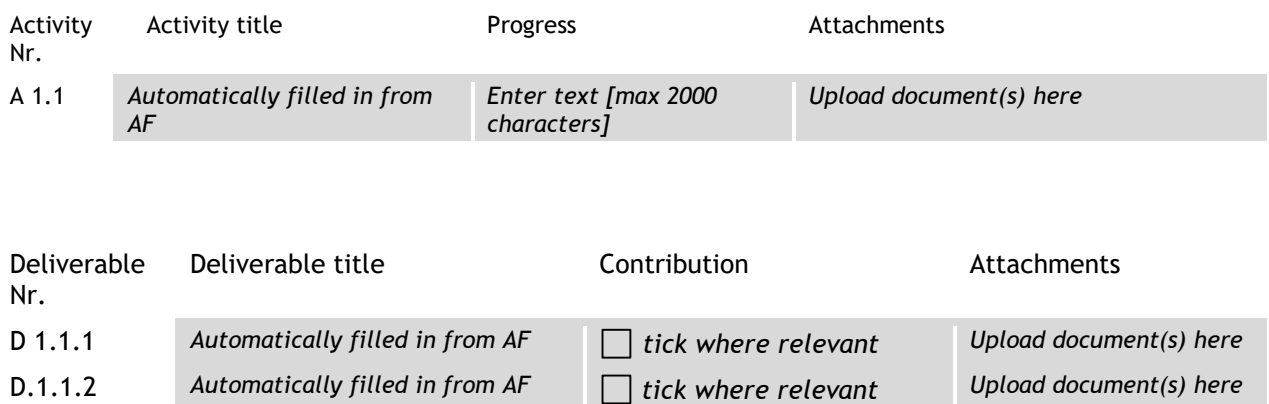

*The information above is to be provided for each activity*

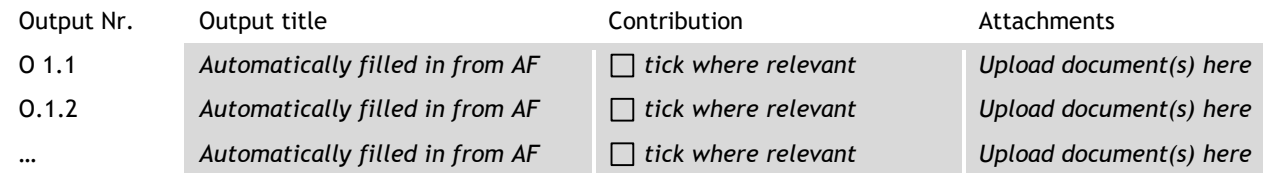

… *Automatically filled in from AF tick where relevant Upload document(s) here*

### Work package 2

Same as above

#### Work package 3

Same as above

# PART B

# **B.1 Public procurements**

The partner public procurements included in all previously created partner reports show up here. Be aware, when you delete a procurement in an old draft report, it also gets deleted in new reports and the link with cost items is removed. [+ Add Procurement](https://jemstest.interreg-central.eu/app/project/detail/161/reporting/676/reports/57/procurements/0)

#### Created in

*Automatically filled in*

The contract name defined here can then be selected in the list of expenditures to link expenditure items to this contract.

*\* Contract name* (*Enter text) Reference number* (*Enter text) Contract date DD.MM.YYYY (select from the calendar) Contract Type (Enter text)*

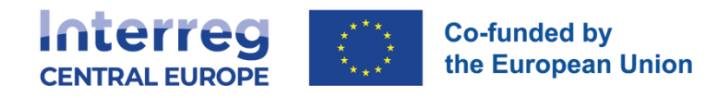

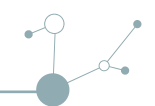

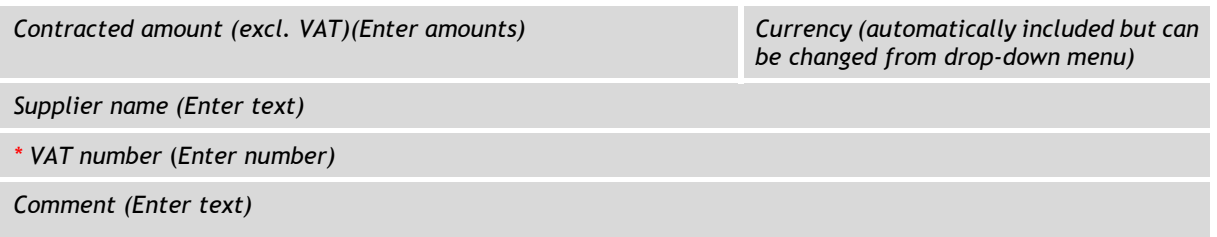

#### Beneficial owner(s) of the contractor

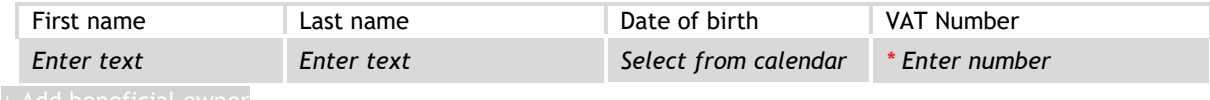

[+ Add beneficial](https://jemstest.interreg-central.eu/app/project/detail/161/reporting/676/reports/57/procurements/0) owner

#### Subcontractor(s)

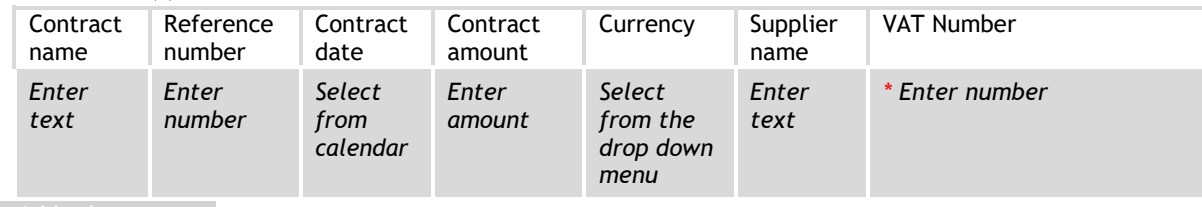

[+ Add subcontractor](https://jemstest.interreg-central.eu/app/project/detail/161/reporting/676/reports/57/procurements/0)

#### Attachment(s)

+ Upload file

#### GDPR Attachment(s)

+ Upload file

## **B.2 List of expenditures**

Currencies and conversion rates are taken from InforEuro, the European Commission's official monthly accounting rates. The monthly rates are automatically updated until the month when the Partner Report is first submitted for verification. If your Local currency is EUR, your expenditure shall be reported in EUR only.

[+ Add expenditure](https://jemstest.interreg-central.eu/app/project/detail/161/reporting/676/reports/57/procurements/0)

# *For each single expenditure item an attachment functionality is in place allowing to upload document(s)*

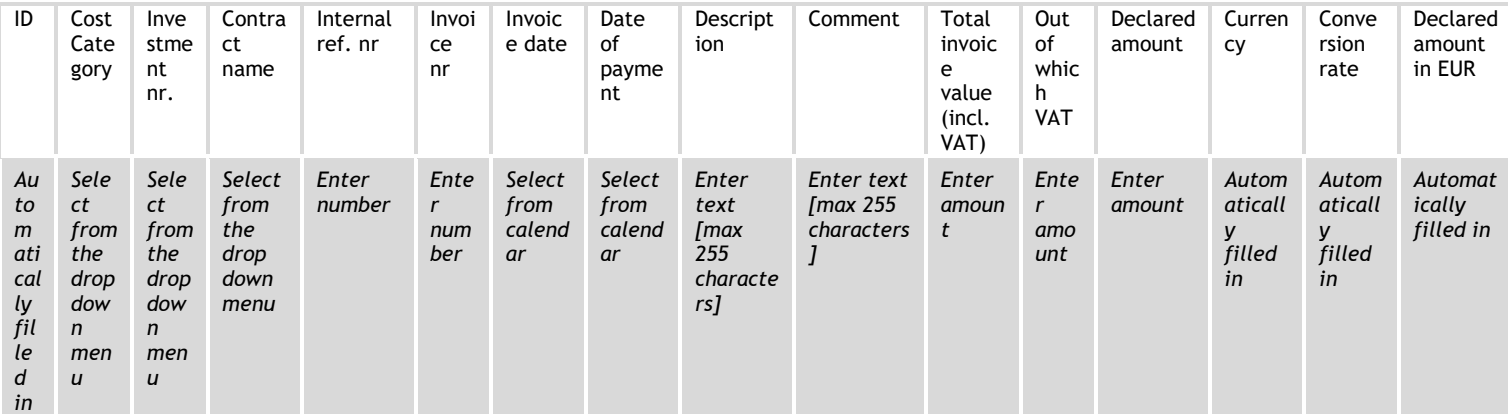

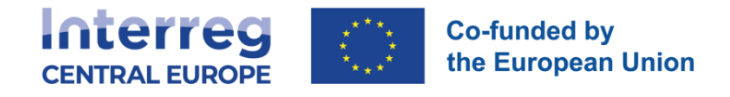

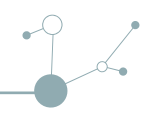

# **B.3 Contributions**

Follow-up of partner contribution received by partner

In this section, partners organisations are expected to list the partner contributions as received in reality. Partner organisations are advised to navigate to the financial overview to see the breakdown of the total reported amount per contribution source.

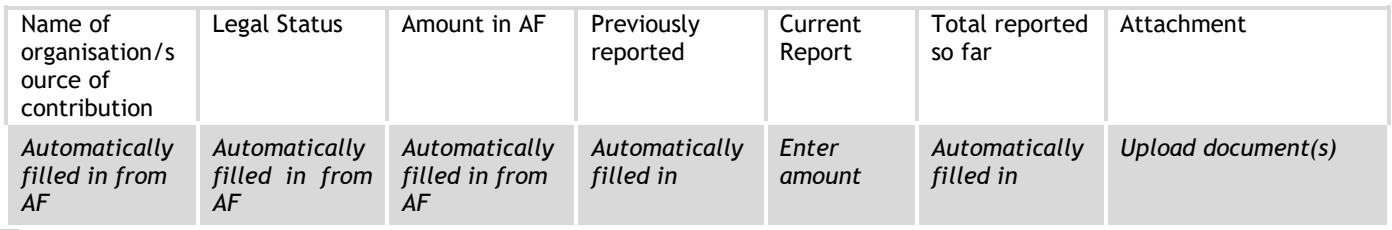

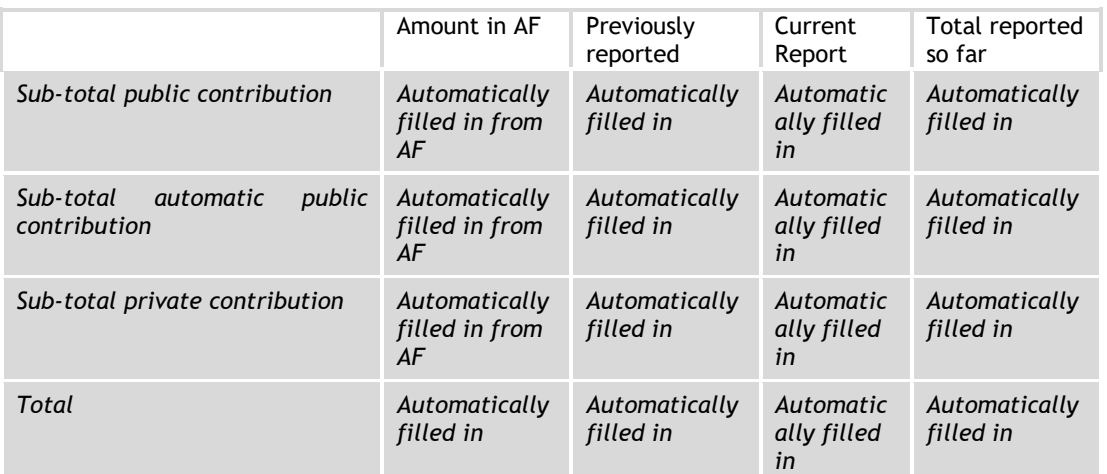

# **B.4 Financial overview**

The amounts included in tables below represent the aggregation of data from all partner reports submitted, by the date when the current partner report was created.

Beware that only the last partner report created has the most up-to-date aggregated data (in case partner reports were not submitted in the same order they were created)!

Partner Expenditure – summary (in Euro)

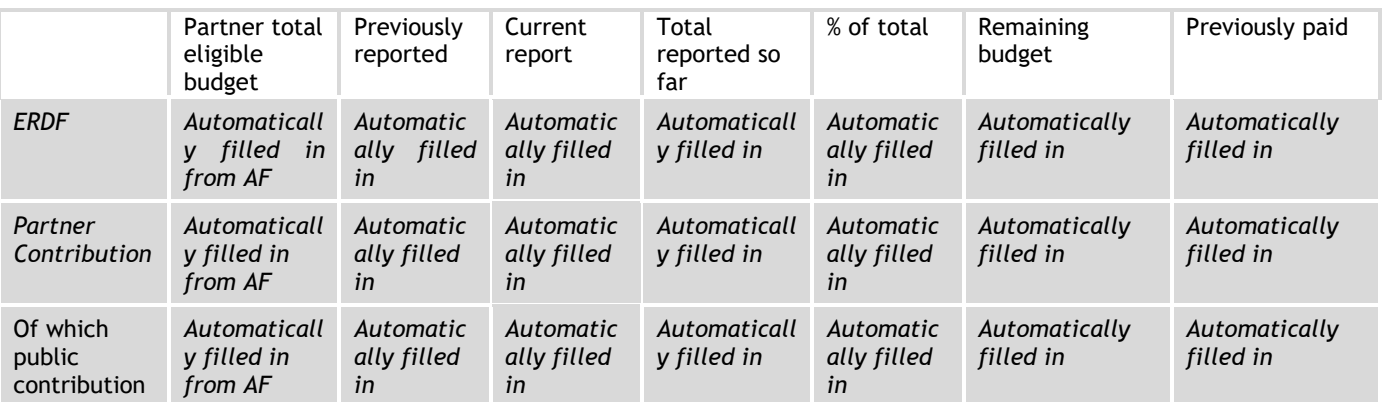

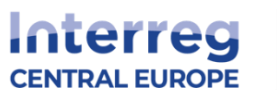

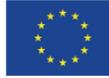

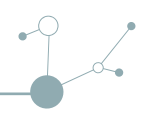

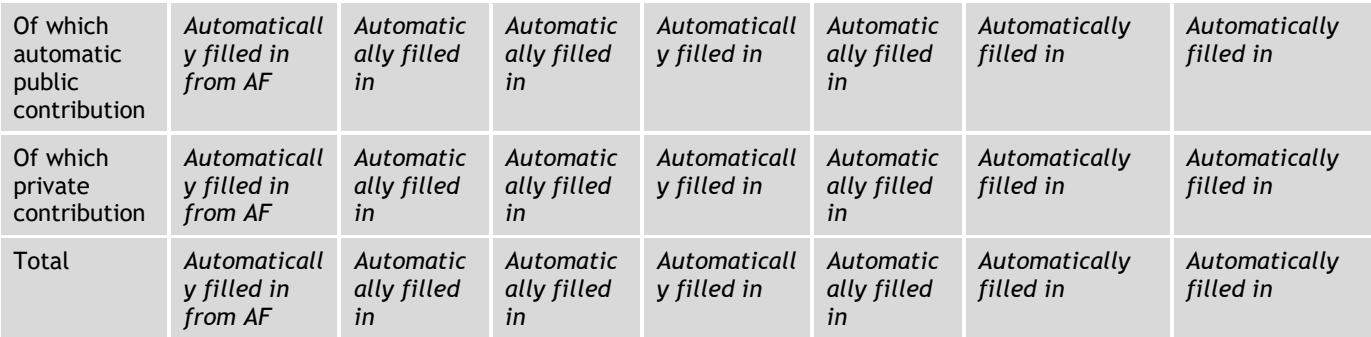

## Partner Expenditure – breakdown per cost category (in Euro)

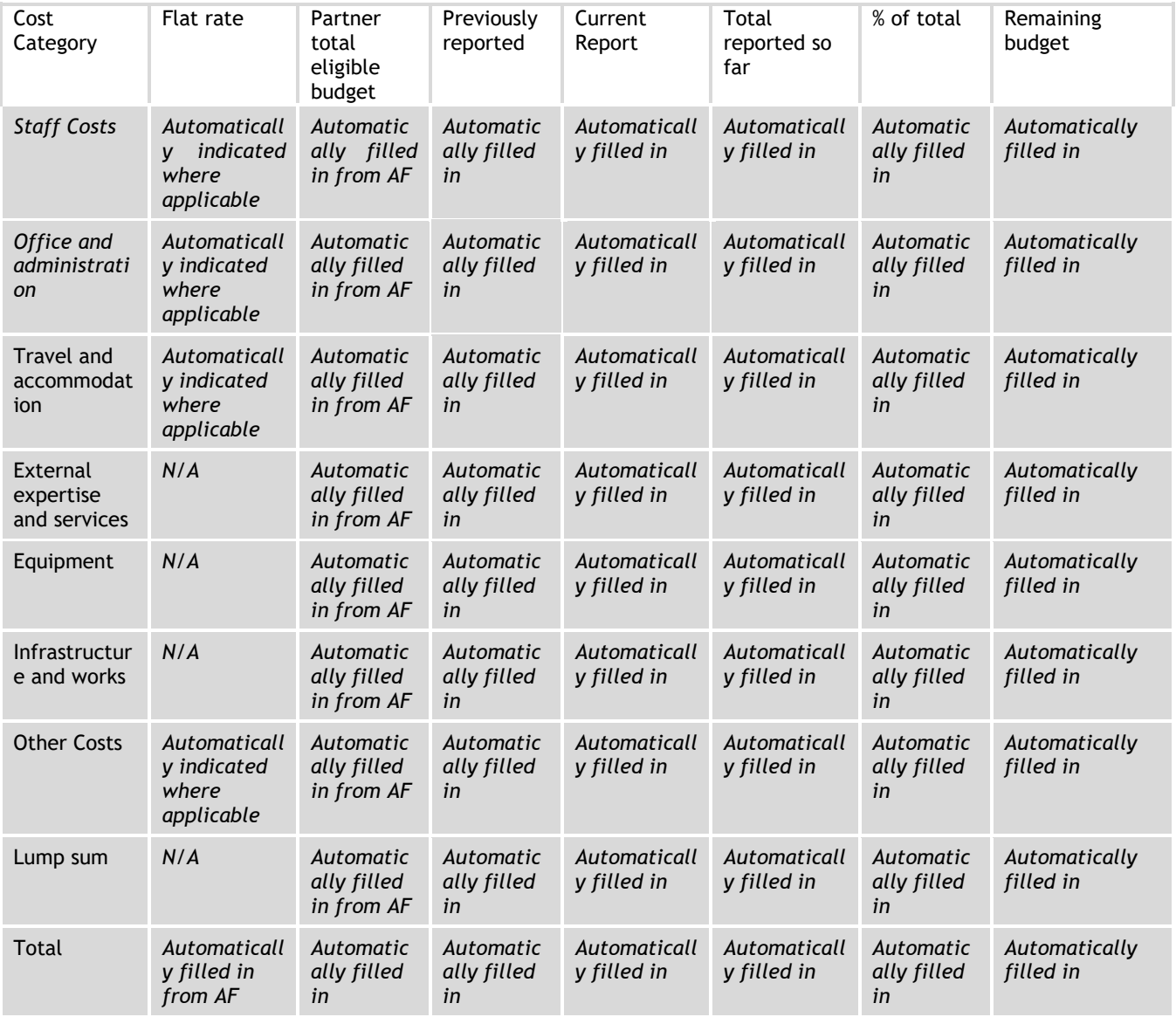

# Partner Expenditure – breakdown per lump sum (in Euro)

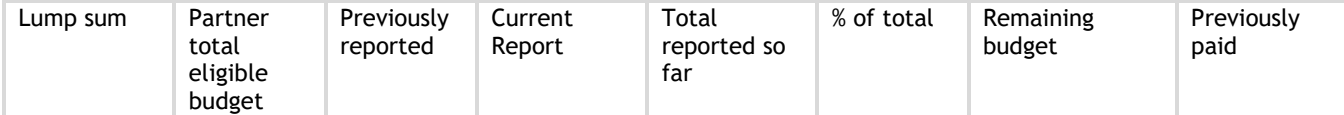

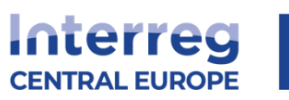

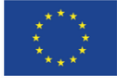

# **Co-funded by<br>the European Union**

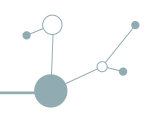

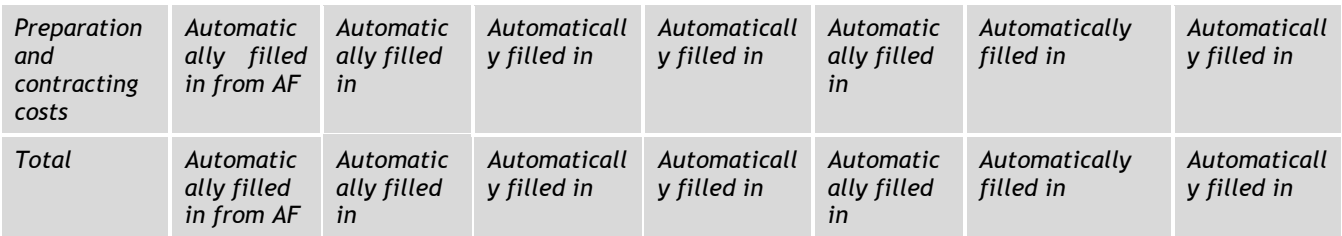

# Partner Expenditure – breakdown per investment (in Euro)

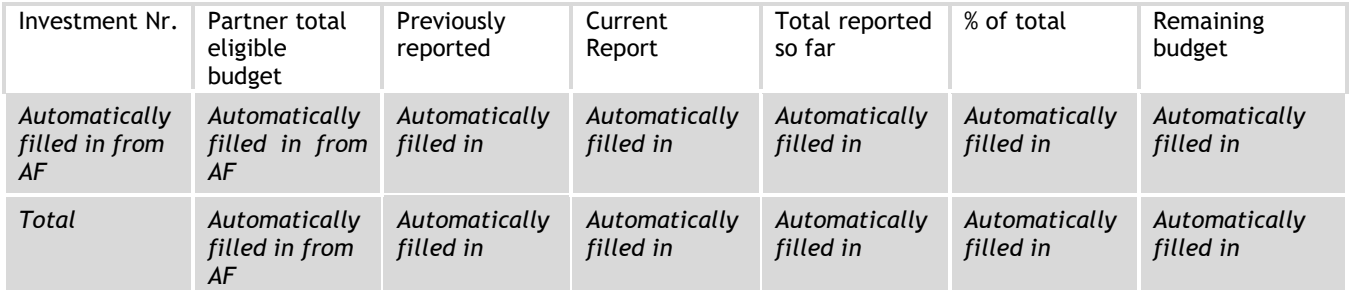